## **Configuration**

### **About the Netbiter Config utility**

The Netbiter Config utility is a PC-based configuration utility to set TCP/IP network settings in the Netbiter. The utility scans the Ethernet network for connected Netbiter devices and allows the user to set the IP address, net mask, gateway, DNS and hostname for each unit.

Nethiter Config v1 4 0

101013110 10.10.13.117  $10101328$ 

101013100

101013234

Advanced Options

 $\sqrt{G}$ 

 $\frac{10.10.13}{10.10.13}$ 

 $101013$ 

 $101013$ 

255.255.255.0<br>255.255.255.0<br>255.255.255.0

255 255 255 0

### **Installation Procedure**

Download and run the self-extracting installation package **Netbiter Config** from **http://support.netbiter.com**

### **Scanning for connected devices**

First ensure that the Netbiter units to be installed are connected on the same Ethernet network as the PC running Netbiter Config. Use standard Ethernet cables, straight-through or crossover. When the Netbiter Config utility is started it will scan the Ethernet network for Netbiter devices. All detected devices will be presented in a list in the main window. To start a new scan for devices, click the **Scan** button.

### **Changing IP settings**

To change the IP settings for a detected device, double-click the device in the list. This opens a dialog in which the required IP configuration can be made.

The default password for authentication of the new settings is **admin**. Clicking **Set** will cause the Netbiter to reboot, after which the new settings will be enabled.

IMPORTANT! Do not select the DHCP option if there is no DHCP server available on the network.

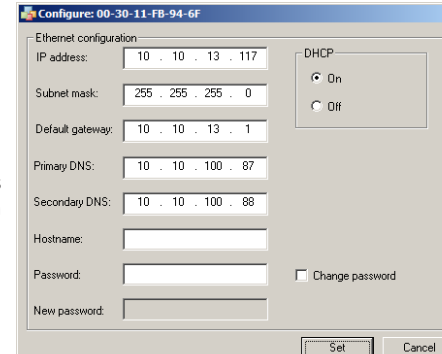

DHCP | Version | Type

3.30.5 WS10

3.30.4 WS200<br>3.30.4 WS200<br>3.30.4 WS200

Wink

 $\frac{0n}{0n}$ 

 $-10x$ 

00-30-11-FB-92-89<br>00-30-11-FB-94-6F

00-30-11-FR-8F-2D

Scan

00-30-11-FB-30-11-

Exit

The new settings can be tested by opening a web browser and entering the IP address as configured above. To discover the device's IP address when using DHCP - start a new scan with the Netbiter Config utility to view the new network configuration information.

## **Technical Data**

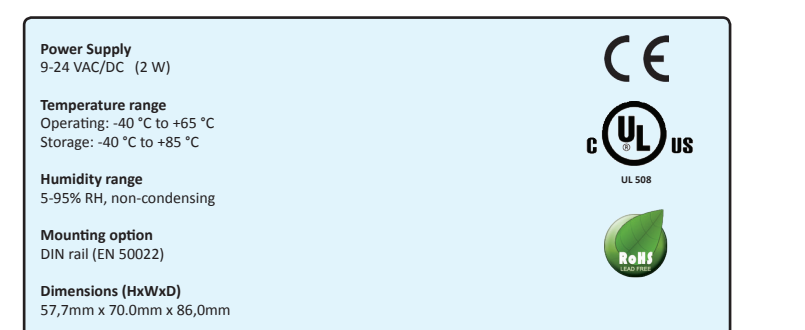

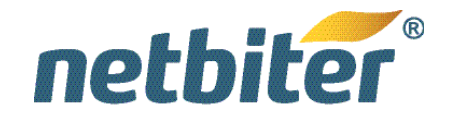

# **Netbiter® WS100 Installation Guide**

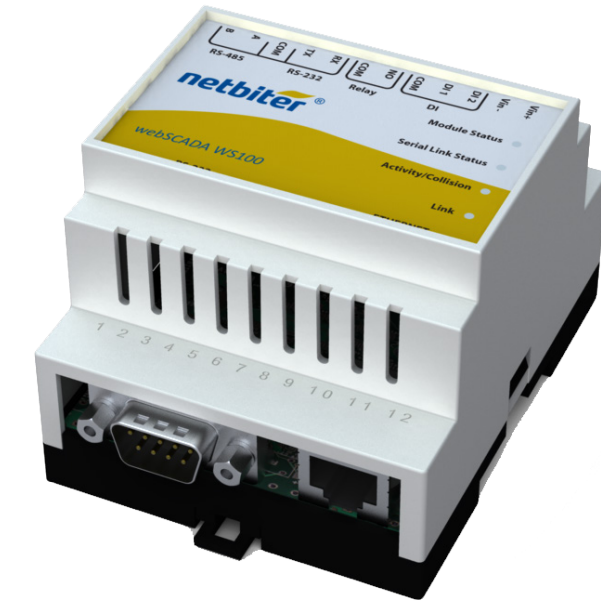

Hms

HMS Industrial Networks AB Box 4126 300 04 Halmstad Sweden

**Phone** +46 (0)35 - 17 29 00 **Fax** +46 (0)35 - 17 29 09 **E-mail** info@hms.se **Web** www.hms.se

## **DIN Rail Mounting**

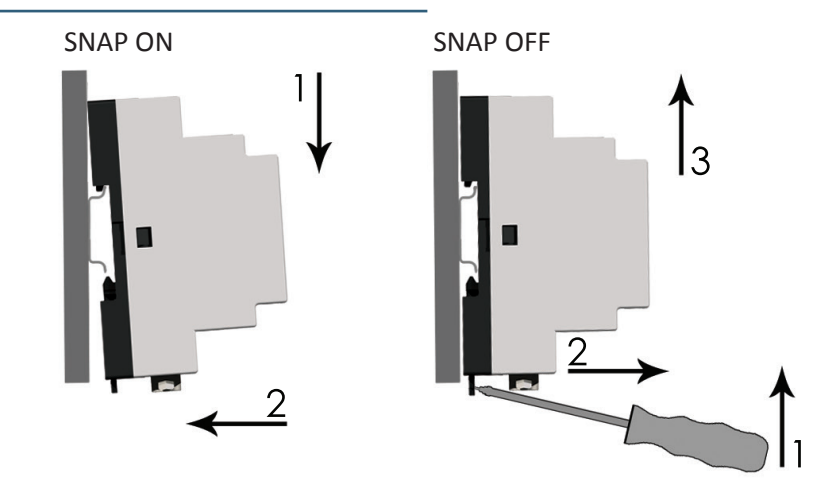

## **LED Descriptions**

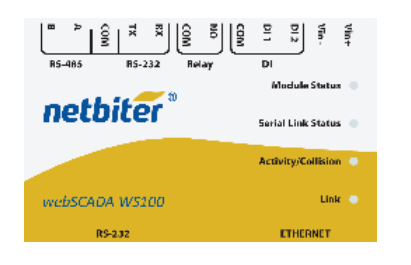

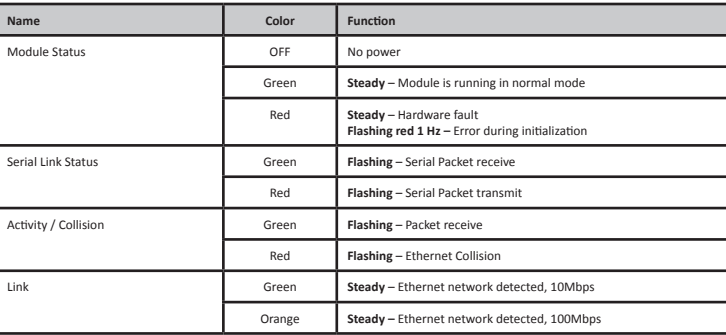

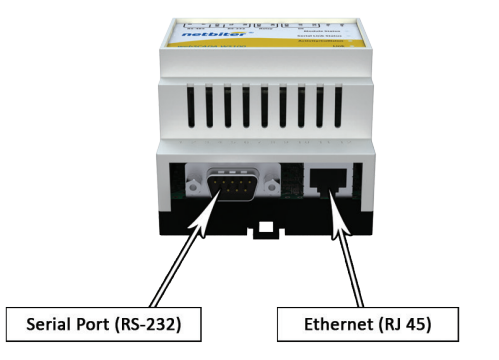

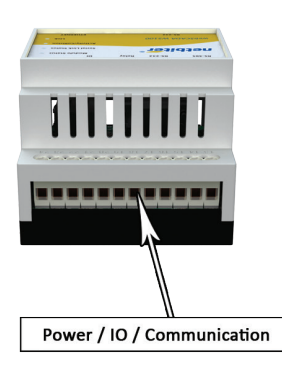

### **Power / IO / Communication**

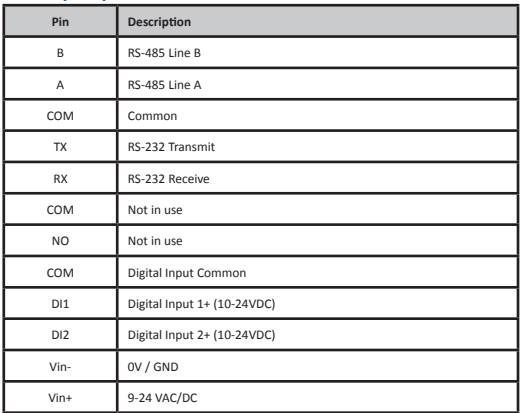

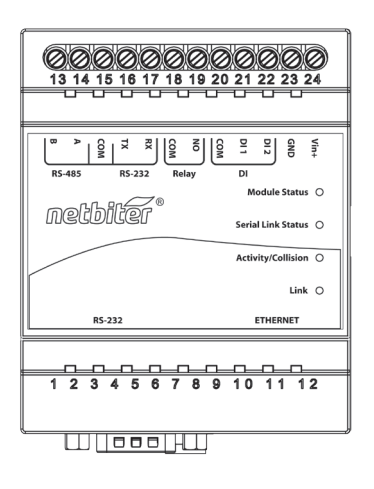

*Field wiring terminals shall be connected with minimum wire size 24 AWG.*

### **Serial Port 0**

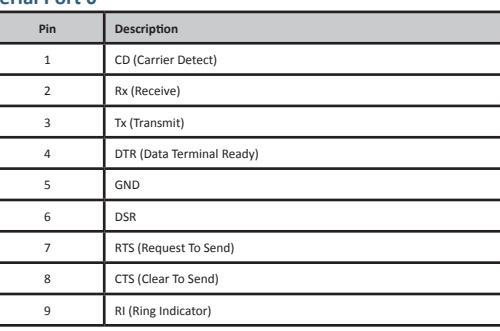

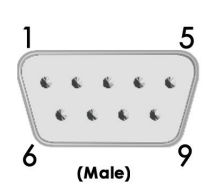